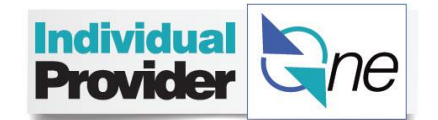

## **Provider Password Help**

## **Hints and Tips**  $\left|\begin{array}{c} \text{Type: Provider} \\ \text{Category: Port} \end{array}\right|$  **Category: Portal Login**

If you forget or misplace your password or user name for the IPOne portal, you have two options to get back into your account.

*NOTE: If you are LOCKED OUT of your IPOne account, call 844-240-1526.*

## **Option One – Forgot Password**

Step 1: Click on 'Forgot your username or passw ord?'

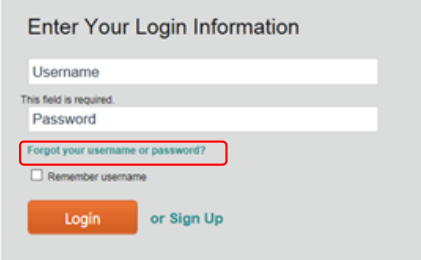

Step 2: Enter your user name. Click 'Next'

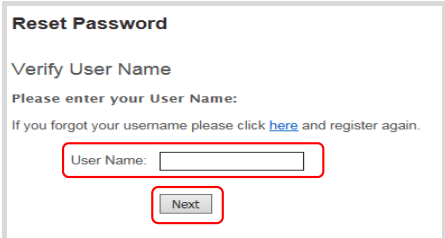

Step 3: Enter your ProviderOne P1 ID, Last Name, and Email address. Click 'Next'

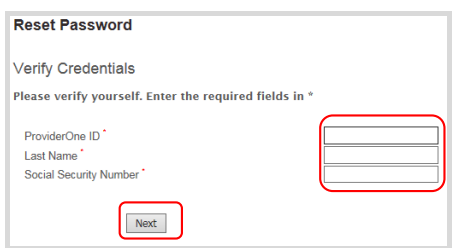

Step 4: Answ er your security questions. Click 'Next'

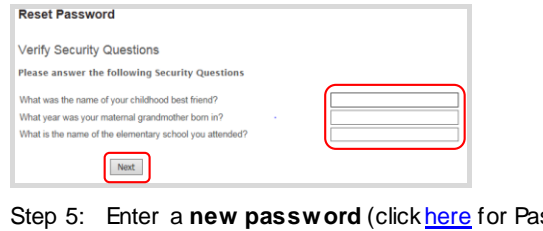

- <span id="page-0-0"></span>Step 5: Enter a **new password** (clic[k here](#page-1-0) for Passw ord Rules) and **confirm** the passw ord.
- Step 6: The next screen will redirect you to the login screen.

## **Option Two – Forgot User Name**

Step 1: Click on 'Forgot your username or passw ord?'

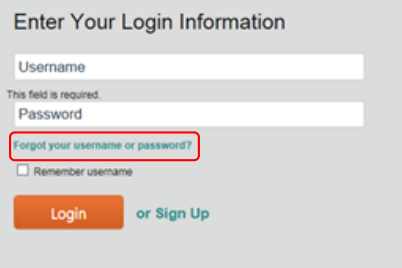

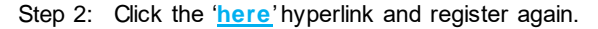

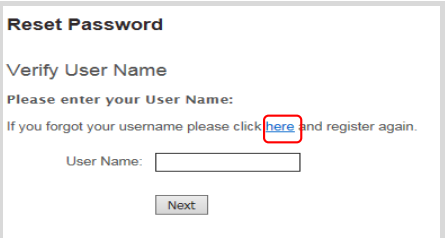

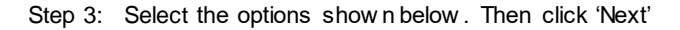

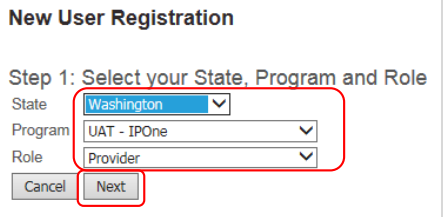

Step 4: Enter your ProviderOne ID, last name, and social security number. Click 'Next'

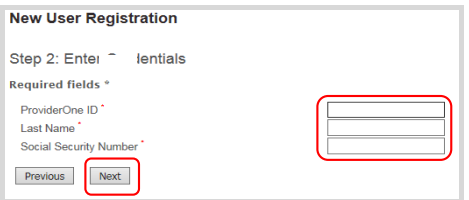

Step 5: The next screen w ill display your user name and a hyperlink to redirect you to the login screen.

# **Hints and Tips Type: Provider Hints and Tips**

### <span id="page-1-0"></span>**Password Rules**

To change or reset your password, the following rules apply:

- **You may not reuse your previous six passwords.**
- **Passwords must contain a minimum of 10 characters and must include these elements:**
	- o **Special Character such as: # @ \$ %! + \***
	- o **Upper Case Letter**
	- o **Lower case letter**
- **Passwords will expire every 90 days.**

Click [here](#page-0-0) to go back to Step 5, to create a new password.